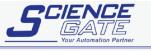

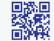

## SCIGATE AUTOMATION (S) PTE LTD No.1 Bukit Batok Street 22 #01-01 Singapore 659592

Tel: (65) 6561 0488 Fax: (65) 6562 0588
Email: sales@scigate.com.sg Web: www.scigate.com.sg
Business Hours: Monday - Friday 8.30am - 6.15pm

## Sharp

# Sharp JW Link (SIO) Driver

- 1 System Structure
- 2 Cable Diagrams
- 3 Supported Devices Address
- 4 Consecutive Device Addresses
- 5 Environment Setup
- 6 IO Manager Configuration
- 7 Driver Configuration
- 8 Protocol Configuration
- 9 Device Address Configuration

- This manual explains how to connect the target machine with other manufacturer devices. For
  information about how to use the Pro-Designer software, please refer to the Pro-Designer Online
  Help feature.
- The types of target machines that are compatible with Pro-Designer will depend on the Pro-Designer version. For target unit compatibility information, please refer to the Pro-Designer Online Help feature.

## 1 System Structure

The following describes the system system setup for connecting the target machine to Sharp PLCs.

To View a cable diagram for a particular communication format, see Section 2 - Cable Diagrams.

| Series        | CPU         | Link I/F              | Comm. Format         | Diagram         |
|---------------|-------------|-----------------------|----------------------|-----------------|
| New Satellite | JW-21CU(H)  | Link I/F on           | RS-232C              | Cable Diagram 1 |
| JW Series     | JW-22CU(H)  | CPU unit*1            |                      |                 |
|               |             | JW-21CM <sup>*2</sup> | RS-422 (4-wire type) | Cable Diagram 2 |
|               |             |                       | RS-422 (2-wire type) | Cable Diagram 3 |
|               | JW-31CUH1   | JW-21CM <sup>*2</sup> | RS-422 (4-wire type) | Cable Diagram 2 |
|               |             |                       | RS-422 (2-wire type) | Cable Diagram 3 |
|               | JW-32CUH1   | Link I/F on           | RS-232C              | Cable Diagram 4 |
|               | JW-32CUM1   | CPU unit              | (Connected to        |                 |
|               | JW-32CUM2   |                       | PG/COMM2 port)       |                 |
|               | JW-33CUH1   |                       | RS-422 (4-wire type) | Cable Diagram 5 |
|               | JW-33CUH2   |                       | (Connected to        |                 |
|               | JW-33CUH3   |                       | PG/COMM1 port or     |                 |
|               |             |                       | PG/COMM2 port)       |                 |
|               |             | JW-21CM <sup>*2</sup> | RS-422(4-wire type)  | Cable Diagram 2 |
|               |             |                       | RS-422 (2-wire type) | Cable Diagram 3 |
|               | JW-50CU(H)  | JW-10CM               | RS-422 (4-wire type) | Cable Diagram 2 |
|               |             |                       | RS-422 (2-wire type) | Cable Diagram 3 |
|               | JW-70CU(H)  | Link I/F on           | RS-232C              | Cable Diagram 1 |
|               | JW-100CU(H) | CPU unit*1            |                      |                 |
|               |             | JW-10CM               | RS-422 (4-wire type) | Cable Diagram 2 |
|               |             |                       | RS-422 (2-wire type) | Cable Diagram 3 |

- \*1 Connect to the CPU Module's (JW-22CU, JW-70CU, JW-100CU) communication port.
- \*2 When using JW-21CM, be aware that some link units have usage restrictions depending on the ROM version.

| Version Seal | Usage Restrictions                                                                                     |  |  |
|--------------|----------------------------------------------------------------------------------------------------|--|--|
| 30Hn         | No restrictions.                                                                                       |  |  |
| 30H          | Cannot read/write File Registers 10 to 2C. Cannot read/write File Register Addresses 100000 to 176777. |  |  |
| No Seal      | Cannot be used with JW30H series units.                                                                |  |  |

**MEMO** 

• Places noted as RS-422 can also use RS-485 on the cable's PLC side.

## 2 Cable Diagrams

The cable diagrams illustrated below and the cable diagrams recommended by Sharp may differ, however, using these cables for your PLC operations will not cause any problems.

- Ground your PLC's FG terminal according to your country's applicable standard. For details, refer to the PLC's manual.
- If a communications cable is used, the SG (signal ground) must be connected.

## Cable Diagram 1 RS-232C

Please create your own cable to connect the PLC to the target machine.

| Target Machine              | Cable / Adapter    | Comments                  |
|-----------------------------|--------------------|---------------------------|
| GP,PS-P,<br>PC/AT(PL), PS-G | User-Created Cable | Cable length: 15m<br>max. |

|         | arget Machir | ne | _              | P   | LC     |
|---------|--------------|----|----------------|-----|--------|
| Signal  | 25P          | 9P | Shield         | 15P | Signal |
| FG      | 1            |    | ! <del>•</del> | 1   | FG     |
| SD(TXD) | 2            | 3  |                | 2   | TD     |
| RD(RXD) | 3            | 2  |                | 3   | RD     |
| RS(RTS) | 4            | 7  |                | 4   | RS     |
| CS(CTS) | 5            | 8  |                | 5   | CS     |
| SG      | 7            | 5  |                | 7   | SG     |
| CD      | 8            | 1  |                | 12  |        |
| ER(DTR) | 20           | 4  |                | 14  |        |

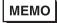

 Fujikura Densen's 7P\*7/0.18 57VV-SB is recommended for the connection cable.

## Cable Diagram 2 RS-422 (4-wire type)

Please choose the appropriate cable and adaptor for your target machine from the table below, or create your own cable to connect the PLC to the target machine.

| Target Machine  |   | Cable / Adapter                                               | Comments           |
|-----------------|---|---------------------------------------------------------------|--------------------|
| GP*1,PS-P*1     | а | RS-422 Connector Terminal Adapter<br>(Pro-face: GP070-CN10-O) | Cable length: 500m |
|                 | b | User-Created Cable                                            | max.               |
| PC/AT(PL), PS-G | а | RS-232C/RS-422(485) Signal Converter                          |                    |

- \*1 The available interface is COM1 only.
- Turn on the PLC's Termination Resistor switch.
- a. RS-422 Connection Terminal Adapter (Pro-face: GP070-CN10-0)
   OR: RS-232C/RS-422(485) Signal Converter

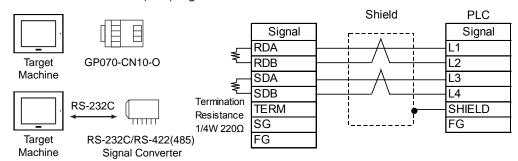

## MEMO

- As the RS-422(485) side of the RS-232C/RS-422(485) signal converter is a terminal, use any external line other than the communication line for the power cable.
- Follow the specifications for your RS-232C/RS-422(485) signal converter when connecting termination resistance on the RS-422(485) terminal.
- The RS-232C connection between the RS-232C/RS-422(485) signal converter and target machine depends on the signal converter. Refer to its specifications when connecting the signal converter and target machine.

#### b. User-created Cable

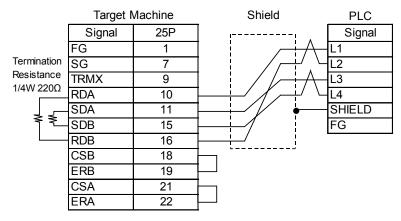

МЕМО

 When making your own cable connections, we recommend using Hitachi Densen's CO-SPEV-SB(A)3P\*0.5 cable.

### Cable Diagram 3 RS-422 (2-wire type)

Please choose the appropriate cable and adaptor for your target unit from the table below, or create your own cable to connect the PLC to the target machine.

| Target Machine  |   | Cable / Adapter                                               | Comments           |
|-----------------|---|---------------------------------------------------------------|--------------------|
| GP*1,PS-P*1     | а | RS-422 Connector Terminal Adapter<br>(Pro-face: GP070-CN10-O) | Cable length: 500m |
|                 | b | User-Created Cable                                            | max.               |
| PC/AT(PL), PS-G | а | RS-232C/RS-422(485) Signal Converter                          |                    |

<sup>\*1</sup> The available interface is COM1 only.

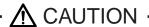

O not use pin Nos. 14 and 15 for connection with the target machine since their voltage is +5V.

a. RS-422 Connection Terminal Adapter (Pro-face: GP070-CN10-0)
 OR: RS-232C/RS-422(485) Signal Converter

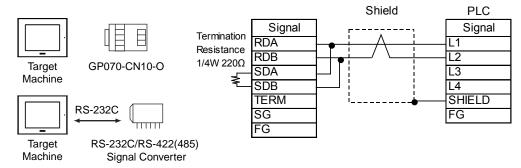

## MEMO

- Connect terminals SD A and RD A to terminal base L1, and SD B and RD B to terminal block's L2 line.
- As the RS-422(485) side of the RS-232C/RS-422(485) signal converter is a terminal, use any external line other than the communication line for the power cable.
- Follow the specifications for your RS-232C/RS-422(485) signal converter when connecting termination resistance on the RS-422(485) terminal.
- The RS-232C connection between the RS-232C/RS-422(485) signal converter and target machine depends on the signal converter. Refer to its specifications when connecting the signal converter and target machine.

#### b. User-created Cable

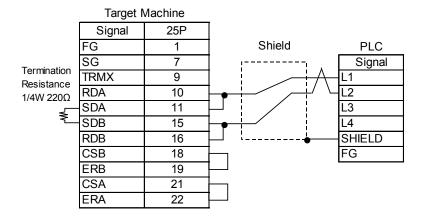

МЕМО

• When making your own cable connections, we recommend using Hitachi Densen's CO-SPEV-SB(A)3P\*0.5 cable.

## Cable Diagram 4 RS-232C

Please create your own cable to connect the PLC to the target machine.

| Target Machine              | Cable / Adapter    | Comments                  |
|-----------------------------|--------------------|---------------------------|
| GP,PS-P,<br>PC/AT(PL), PS-G | User-Created Cable | Cable length: 15m<br>max. |

## **⚠** CAUTION -

O not use pin Nos. 14 and 15 for connection with the target machine since their voltage is +5V.

| Т       | arget Machir | e  |          | F   | PLC    |
|---------|--------------|----|----------|-----|--------|
| Signal  | 25P          | 9P | Shield   | 15P | Signal |
| FG      | 1            |    | <u> </u> | 1   | FG     |
| SD(TXD) | 2            | 3  |          | 2   | SD     |
| RD(RXD) | 3            | 2  |          | 4   | RD     |
| RS(RTS) | 4            | 7  |          | 12  | CTS    |
| CS(CTS) | 5            | 8  |          | 8   | RTS    |
| SG      | 7            | 5  |          | 7   | SG     |
| CD      | 8            | 1  |          |     |        |
| ER(DTR) | 20           | 4  |          |     |        |

## Cable Diagram 5 RS-422 (4-wire type)

Please choose the appropriate cable and adaptor for your target unit from the table below, or create your own cable to connect the PLC to the target machine.

| Target Machine  |   | Cable / Adapter                                               | Comments                   |
|-----------------|---|---------------------------------------------------------------|----------------------------|
| GP*1,PS-P*1     | а | RS-422 Connector Terminal Adapter<br>(Pro-face: GP070-CN10-O) | Oakla la matha 500m        |
| GP ,P3-P        | b | RS-422 Cable (Pro-face: GP230-IS11-O 5m)                      | Cable length: 500m<br>max. |
|                 | С | User-Created Cable                                            | max.                       |
| PC/AT(PL), PS-G | а | RS-232C/RS-422(485) Signal Converter                          |                            |

<sup>\*1</sup> The available interface is COM1 only.

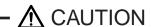

- O not use pin Nos. 14 and 15 for connection with the target machine since their voltage is +5V.
- a. RS-422 Connection Terminal Adapter (Pro-face: GP070-CN10-0) OR: RS-232C/RS-422(485) Signal Converter

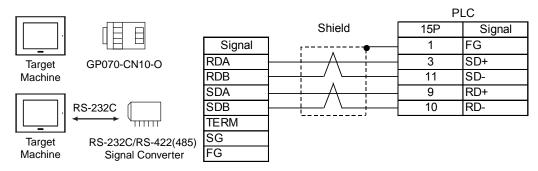

## MEMO

- As the RS-422(485) side of the RS-232C/RS-422(485) signal converter is a terminal, use any external line other than the communication line for the power cable.
- Follow the specifications for your RS-232C/RS-422(485) signal converter when connecting termination resistance on the RS-422(485) terminal.
- The RS-232C connection between the RS-232C/RS-422(485) signal converter and target machine depends on the signal converter. Refer to its specifications when connecting the signal converter and target machine.

### b. RS-422 Cable (Pro-face: GP230-IS11-O)

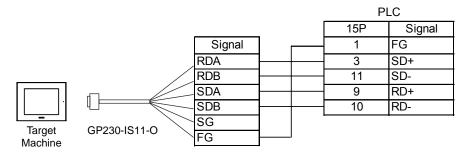

#### c. User-created Cable

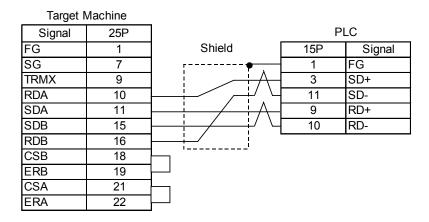

МЕМО

• When making your own cable connections, we recommend using Hitachi Densen's CO-SPEV-SB(A)3P\*0.5 cable.

## 3 Supported Device Addresses

The following tables list the device address ranges you can enter from in Pro-Frame. For actual device address ranges supported by the PLC, refer to the PLC's manual.

| Device                           | Bit Address               | Word Address                                              | 16<br>bit | 32<br>bit |
|----------------------------------|---------------------------|-----------------------------------------------------------|-----------|-----------|
| Relay                            | 00000-15777               | A0000 - A1576 <sup>*1*4</sup><br>(⊐0000 - ⊐1576)          | Dit       | Dit       |
|                                  | 20000-75777               | A2000 - A7576*1*4<br>(\(\sigma 2000 - \sigma 7576\)       |           |           |
| Timer (contact)                  | T0000-T1777               | -                                                         | 1         |           |
| Counter (contact)                | C0000-C1777               | -                                                         | 1         |           |
| Timer/Counter<br>(current value) | B0000:00-B3776:15         | B0000 - B3776*1*2*3<br>(b0000 - b3776)<br>(T0000 - T3776) |           |           |
| Register*1*2*3                   | 09000:00-09776:15         | 09000-09776                                               | 1         |           |
|                                  | 19000:00-19776:15         | 19000-19776                                               |           |           |
|                                  |                           |                                                           | 1         |           |
|                                  | 89000:00-89776:15         | 89000-89776                                               | 1         |           |
|                                  | 99000:00-99776:15         | 99000-99776                                               | 1         |           |
|                                  | E0000:00-E0776:15         | E0000-E0776                                               |           |           |
|                                  | E1000:00-E1776:15         | E1000-E1776                                               |           |           |
|                                  |                           |                                                           | *6        | *6        |
|                                  | E6000:00-E6776:15         | E6000-E6776                                               | 1         | *6<br>L/H |
|                                  | E7000:00-E7776:15         | E7000-E7776                                               | 1         |           |
| File Register*1*2*3*5            | 1000000:00-1177776:15     | 1000000-1177776                                           | 1         |           |
|                                  | 2000000:00-2177776:15     | 2000000-2177776                                           |           |           |
|                                  |                           |                                                           |           |           |
|                                  | 6000000:00-6177776:15     | 6000000-6177776                                           |           |           |
|                                  | 7000000:00-7177776:15     | 7000000-7177776                                           |           |           |
|                                  | F10000000:00-F10177776:15 | F10000000-F10177776                                       |           |           |
|                                  | F11000000:00-F11177776:15 | F11000000-F11177776                                       |           |           |
|                                  |                           |                                                           |           |           |
|                                  | F1E000000:00-F1E177776:15 | F1E000000-F1E177776                                       |           |           |
|                                  | F1F000000:00-F1F177776:15 | F1F000000-F1F177776                                       |           |           |
|                                  | F20000000:00-F20177776:15 | F20000000-F20177776                                       |           |           |
|                                  | F21000000:00-F21177776:15 | F21000000-F21177776                                       |           |           |
|                                  |                           |                                                           |           |           |
|                                  | F2B000000:00-F2B177776:15 | F2B000000-F2B177776                                       |           |           |
|                                  | F2C000000:00-F2C177776:15 | F2C000000-F2C177776                                       |           |           |

- \*1 Word addresses are designated using even numbers.
- \*2 You can define a bit address by adding a colon followed by the bit position (0~15) at the end of the word address.
- \*3 When the bit write operation is performed, the Target Machine reads the PLC's corresponding word address and turns a bit ON, then send back to PLC. Do not write to the word address from the ladder program in the middle of this operation.

- \*4 The PLC manual uses the values displayed in parenthesis for the Relay and Timer/Counter (current value) (B) word addresses; as a result, when entering this data in Pro-Frame, be sure to use **A**XXXX or **B**XXXX.
- \*5 The file register consists of a file number and an address.

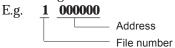

\*6 16-bit and 32-bit data, High and Low, refer to data as defined in the following examples.

| Byte |    | 16 bit |   |          | Word |    | 32 bit |    |          |
|------|----|--------|---|----------|------|----|--------|----|----------|
| 0    | 7  |        | 0 | L (Low)  | 0    | 15 |        | 0  | L (Low)  |
| 1    | 15 |        | 8 | H (High) | 1    | 31 |        | 16 | H (High) |

## 4 Consecutive Device Addresses

The following table lists the maximum number of consecutive addresses that can be read by each PLC. Refer to these tables to utilize *Block Transfer*.

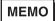

- When the device is setup using the methods below, the Data Communication Speed slows by the number of times the device is read.
  - When consecutive addresses exceed the maximum data number range
  - When an address is designated for division
  - · When device types are different

To speed up data communication, use consecutive device addresses on a single target machine.

| Device                        | Maximum<br>Consecutive<br>Addresses | Gap Span |  |
|-------------------------------|-------------------------------------|----------|--|
| Relay                         | 256 words                           | 25 words |  |
| Timer (contact)               | 1 bit                               | None     |  |
| Counter (contact)             | 1 Dit                               |          |  |
| Timer/Counter (current value) | 0.50                                | 0.5      |  |
| Register                      | 256 words                           | 25 words |  |
| File Register                 |                                     |          |  |

## 5 Environment Setup

The following tables list Pro-face's recommended communication settings for the target machine and PLC.

For details, see Section 7 – Driver Configuration, and Section 8 – Protocol Configuration.

#### **RS-232C**

|                           | Target Machine Sett   | Communication Port Settings |             |          |
|---------------------------|-----------------------|-----------------------------|-------------|----------|
| Driver<br>Configuration   | Serial Interface      | RS-232C                     | _           |          |
|                           | Flow Control          | DTR(ER)/CTS                 | _           |          |
|                           | Transmission<br>Speed | 9600 bps                    | Baud Rate   | 9600 bps |
|                           | Retry Count           | 2                           | _           |          |
|                           | Parity Bit            | Even                        | Parity Bit  | Even     |
|                           | Stop Bit              | 2 bits                      | Stop Bit    | 2 bits   |
|                           | Data Length           | 7 bits                      | Data Bit    | 7 bits   |
|                           | Rcv. Time Out         | 10 sec                      | _           |          |
|                           | TX Wait Time          | 0 msec                      | _           |          |
| Protocol<br>Configuration | Station No.           | 1                           | Station No. | 1        |

## RS-422 (4-wire type)

|                         | Target Mach                         | Communication Port Settings |             |                               |                |
|-------------------------|-------------------------------------|-----------------------------|-------------|-------------------------------|----------------|
|                         |                                     |                             |             | GP, PS-P PC/AT(PL), PS-G      |                |
| Driver<br>Configuration | Serial Interface                    | RS-422<br>(4-wire type)     | RS-232C*1   | Comm Mode<br>(SIO Line#)      | 4-wire type    |
|                         | Flow Control                        | None                        | DTR(ER)/CTS | _                             |                |
|                         | Transmission<br>Speed <sup>*2</sup> | 19200 bps                   |             | Baud Rate*2                   | 19200 bps      |
|                         | Retry Count                         | 2                           |             | _                             |                |
|                         | Parity Bit                          | Even                        |             | Parity Bit                    | Even           |
|                         | Stop Bit                            | 2 bits                      |             | Stop Bit                      | 2 bits (fixed) |
|                         | Data Length                         | 7 bits                      |             | Data Bit                      | 7 bits (fixed) |
|                         | Rcv. Time Out                       | 10 sec                      |             | -                             |                |
|                         | TX Wait Time                        | 0 msec                      |             | -                             |                |
|                         | <u> </u>                            |                             |             | Function Setup<br>Switch (S0) | Computer Link  |
| Protocol Configuration  | Station No.                         | 1                           |             | Station No.                   | 1              |

<sup>\*1</sup> By using a RS-232C/RS-422(485) signal converter, you can use RS-422 connections with PC/AT(PL Series) and PS Series Type G target machines. In such a configuration , make sure you set the Driver's Serial Interface to RS-232C.

<sup>\*2 115,200</sup>bps can be used with JW-32CUH1, W-32CUM1, W-32CUM2, JW-33CUH1, JW-33CUH2, and JW-33CUH3.

## 6 I/O Manager Configuration

The driver and protocol, which enable communication between the target machine and the PLC, depends on the PLC type.

MEMO

For information on how to display the [New Driver Interface] dialog box, see the online help.

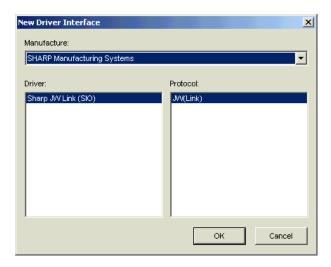

## 7 Driver Configuration

To configure the communication settings of the serial driver in the target machine, use the [Driver Configuration] dialog box. Make sure the settings match those of the PLC.

For an overview of the driver and protocol settings, see Section 5 – *Environment Setup*.

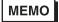

For information on how to display the [Driver Configuration] dialog box, see the online help.

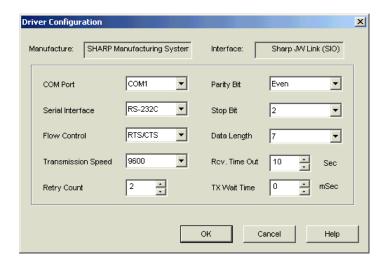

#### Manufacturer

Displays the name of the PLC manufacturer.

#### Interface

Displays the type of serial connection used to connect the target machine to the PLC.

#### COM Port

Defines which COM port to use on the target machine, for connecting to the PLC.

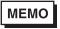

Select COM1 for PS Series Type G target machines. Connection is not possible using COM2.

#### Serial Interface

Defines the serial connection: RS-232C, RS-422 (4-wire), or RS-422 (2-wire). For details about the supported connections, see Section 2 – *Cable Diagrams*.

#### Flow Control

Defines the signals that control the data flow.

#### Transmission Speed

Sets the communication speed in bits per second. This setting must match the PLC baud rate.

#### Retry Count

Defines the number of times the driver tries to send or receive data when there is an error.

#### Parity Bit

Sets either a parity bit [Even or Odd] for use in detecting communication errors, or [None] at all.

### Stop Bit

Defines the stop bit: 1 bit, 1.5 bits, or 2 bits.

### Data Length

Defines the length of each unit of data: 7 bit or 8 bit.

#### Rcv. Timeout

Defines the length of time the target machine waits for a response before it outputs a timeout error or sends another communication.

#### TX Wait Time

Defines the number of milliseconds that the target machine waits, after receiving a communication packet, before sending a response.

## 8 Protocol Configuration

To set up details about the communication process between the target machine and the PLC, use the [Protocol Configuration] dialog box.

For an overview of the driver and protocol settings, see Section 5 – *Environment Setup*.

МЕМО

For information on how to display the [Protocol Configuration] dialog box, see the online help.

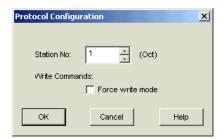

Station No.

Enter the octal number that identifies the PLC. (1-37)

Write Commands: Force write mode

The PLC prevents write commands by a Pro-Designer Runtime application when Write Mode is OFF.

Select Force write mode so the PLC changes to Write Mode when Pro-Designer Runtime attempts a write operation.

## 9 Device Address Configuration

To set up a PLC variable in the Variable List, use the device address keypad from the variable properties.

See Section 3 – Supported Device Addresses.

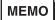

For information on how to display the device address keypad, see the online help.

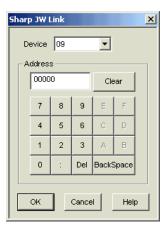

#### Device

Lists the PLC's discrete and word device types.

#### Address

Enter the device address for the PLC variable. The keypad ensures that you enter the correct format for bit and word devices.